# なんぎん

# 法人向けインターネットバンキング用

K-NET全国型 操作マニュアル

# 南日本銀行

#### 手順-1 請求先の登録(画面登録編)

#### 初めてご利用の場合は事前に請求先の登録が必要です。 会計ソフトを利用の場合は手順-5をご覧ください。

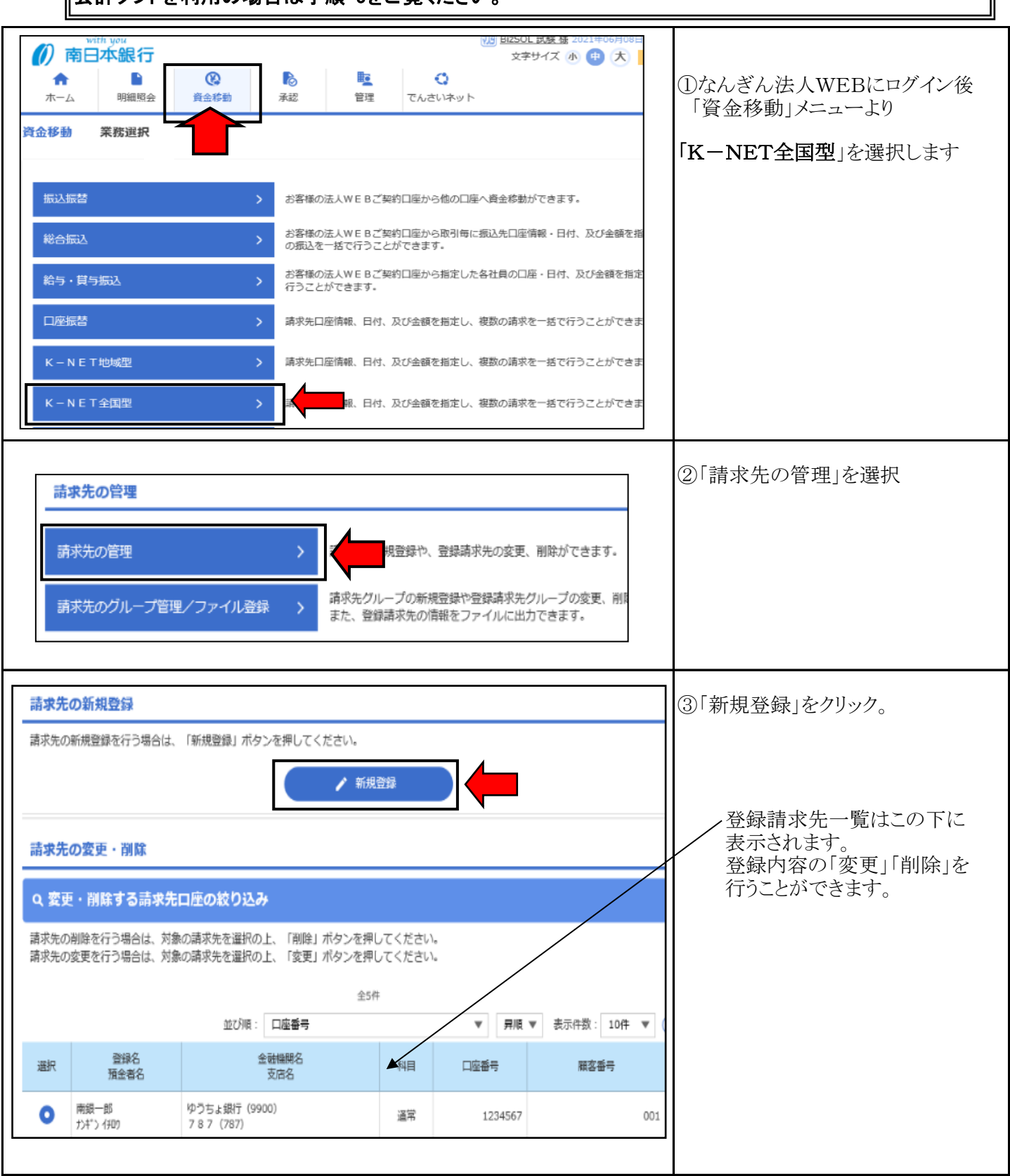

## 手順-1 請求先の登録(画面登録編)

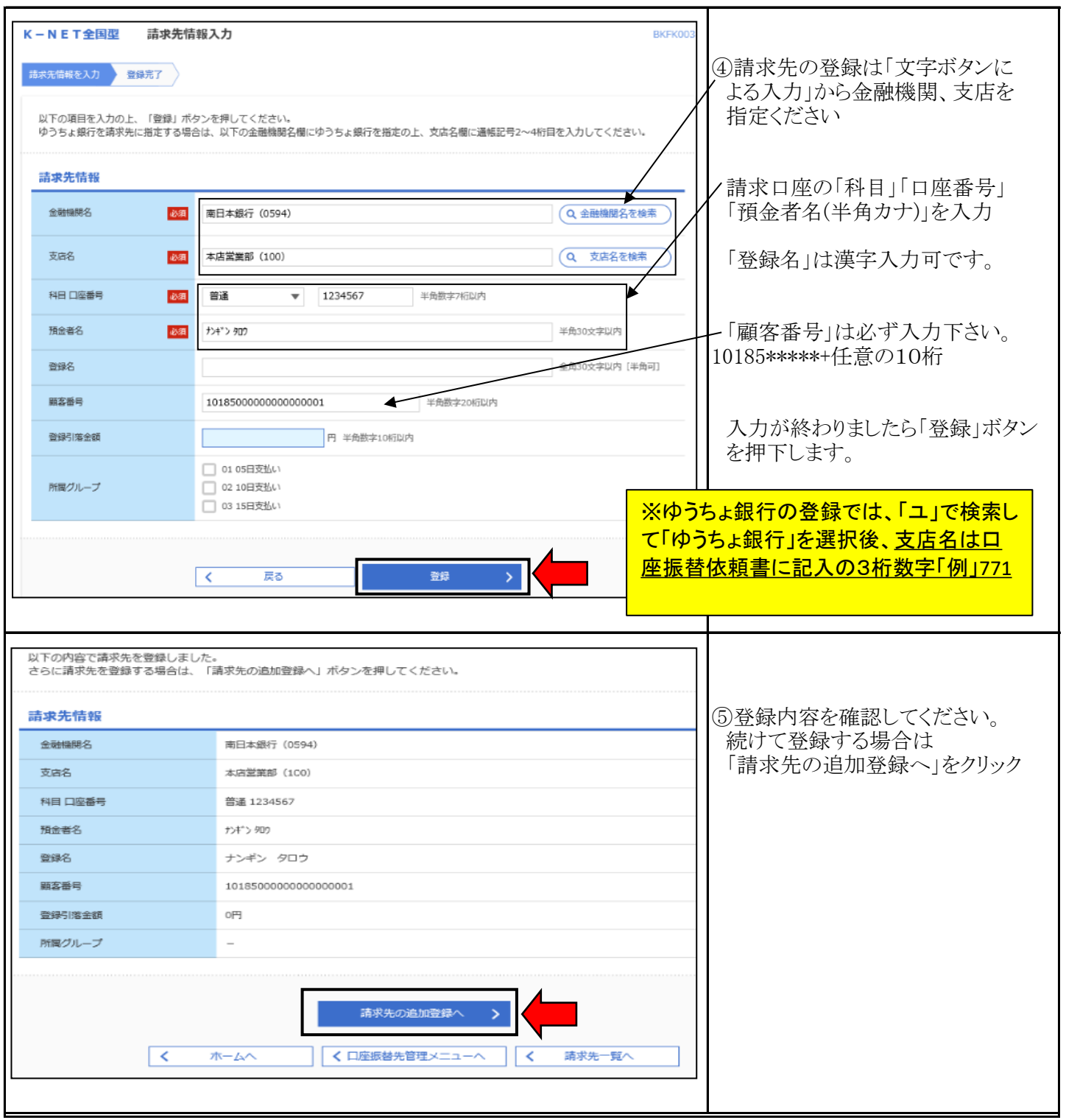

# 手順-1 請求先の登録(画面登録編)

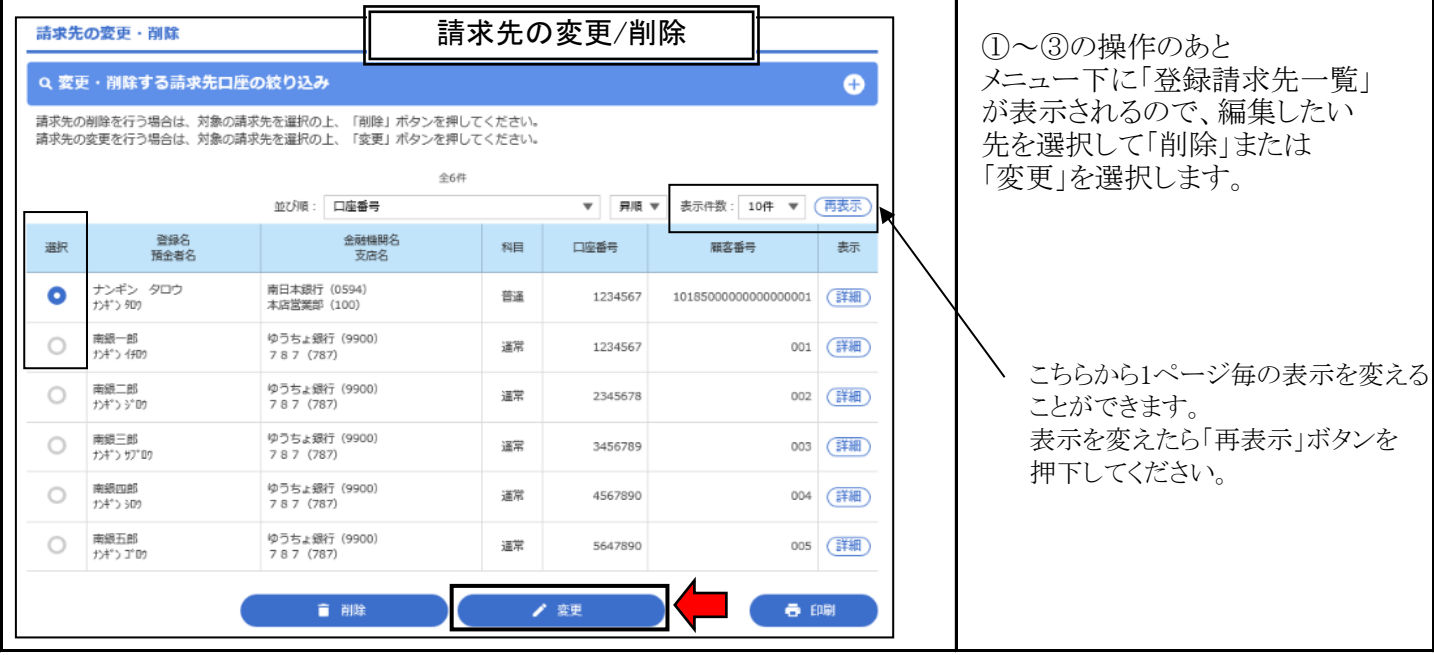

#### 手順-2 請求データの作成(画面登録編)

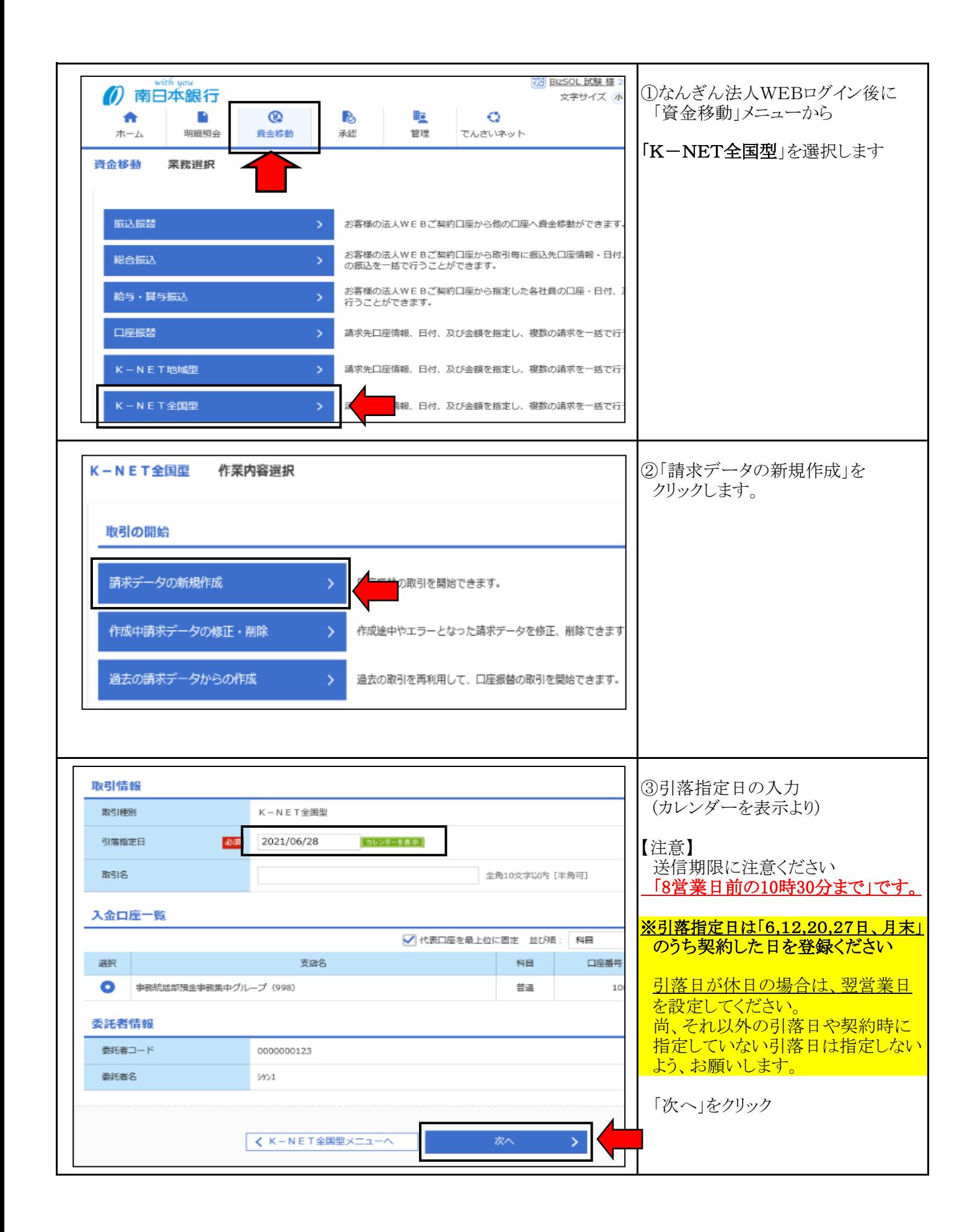

#### 手順-2 請求データの作成(画面登録編)

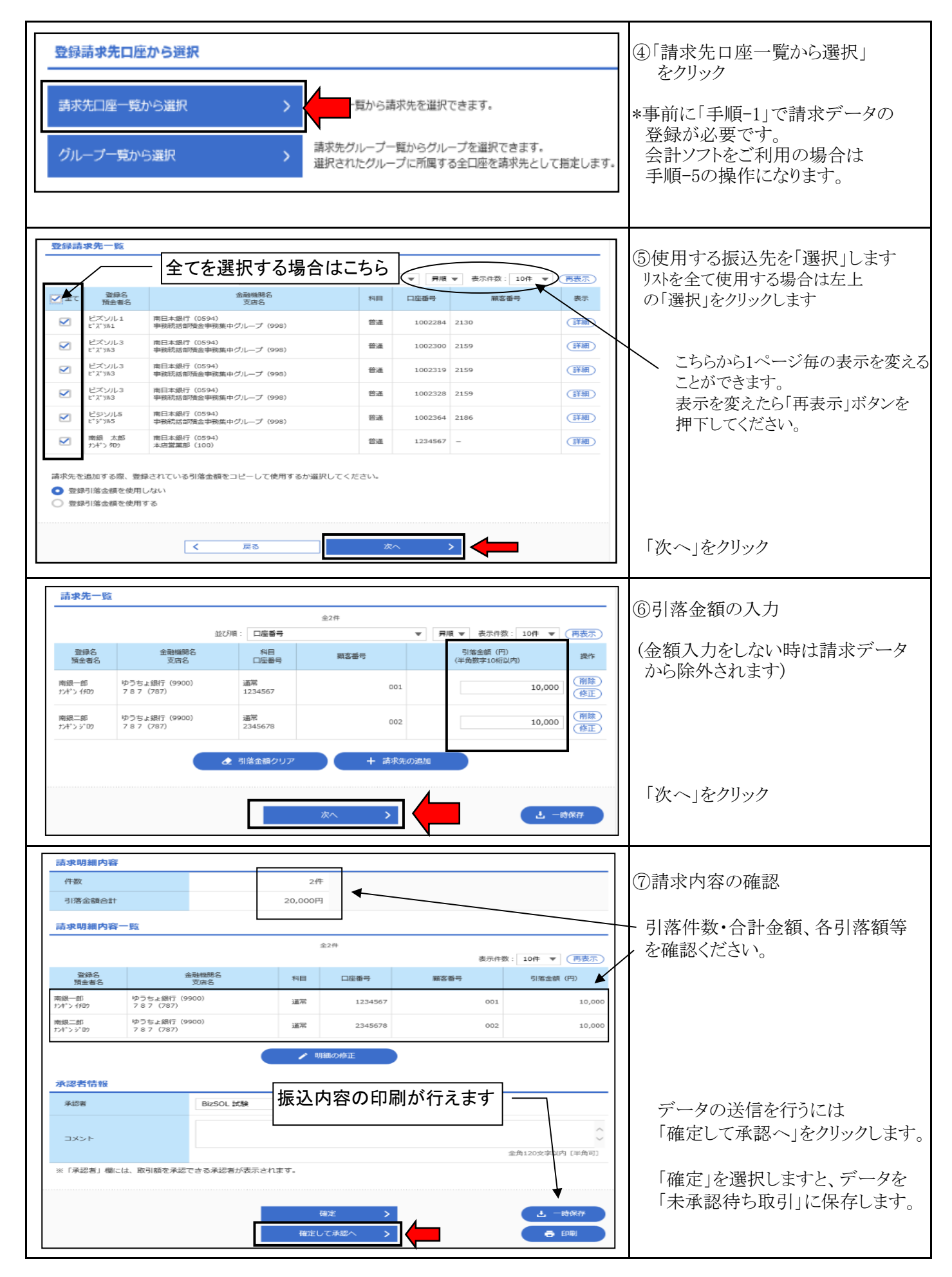

#### 手順-2 請求データの作成(画面登録編)

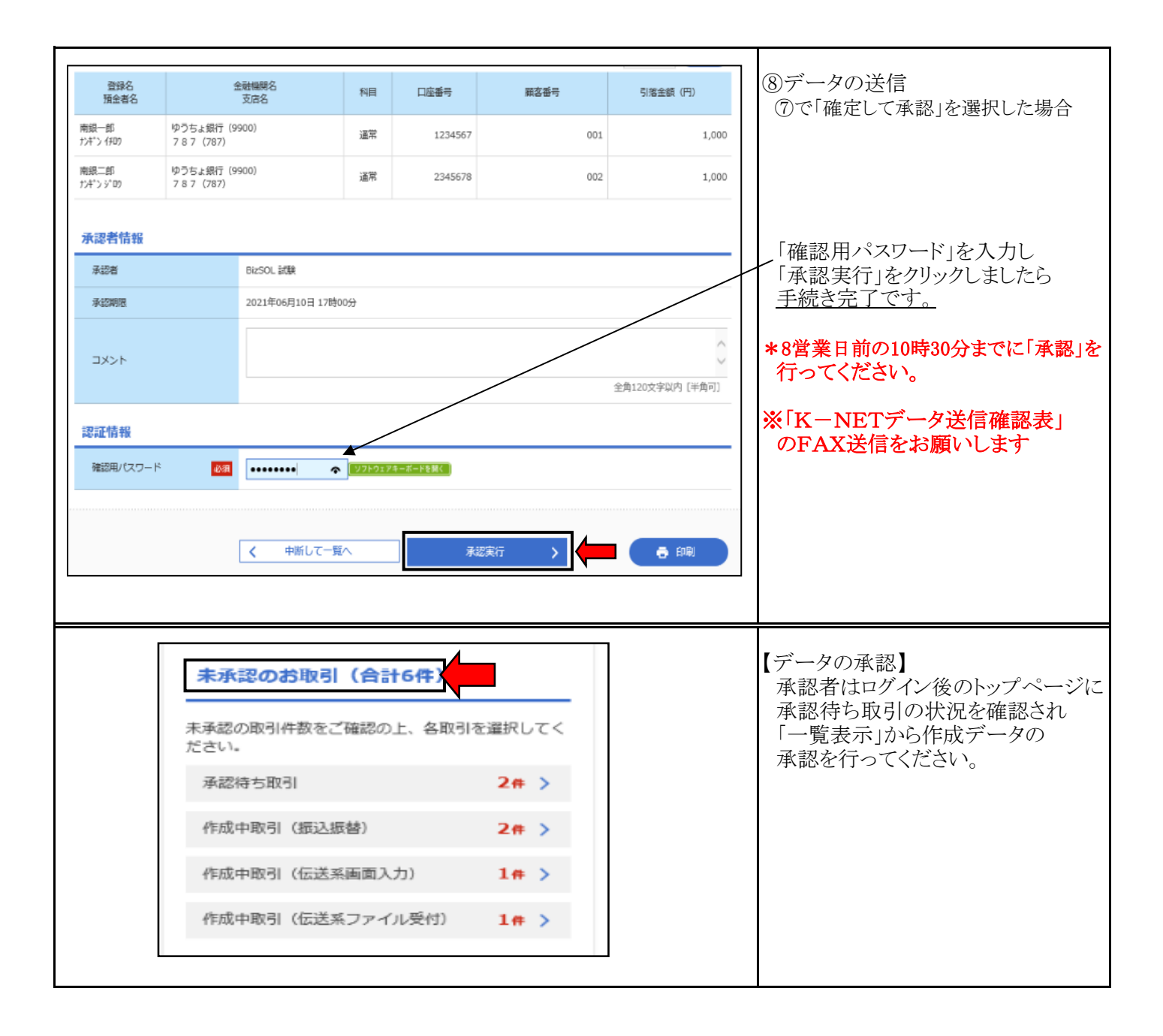

#### 手順-3 請求データの承認

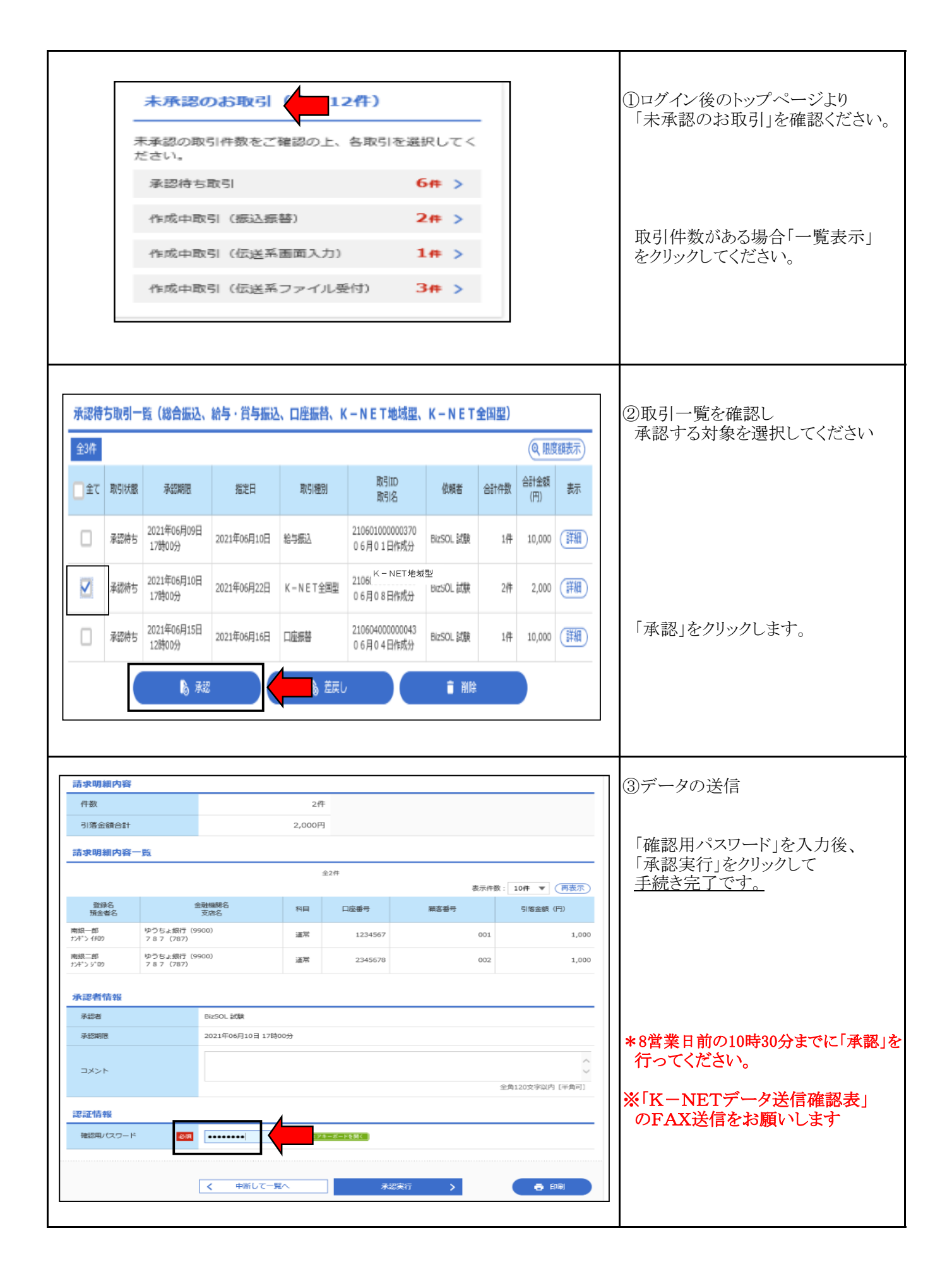

#### 手順-4 請求先のグループ設定

![](_page_8_Figure_1.jpeg)

# 手順-4 請求先のグループ設定

![](_page_9_Picture_32.jpeg)

#### 手順-4 請求先のグループ設定

![](_page_10_Picture_83.jpeg)

![](_page_10_Figure_2.jpeg)

#### 手順-5 会計ソフト編

![](_page_11_Figure_1.jpeg)

# 手順-5 会計ソフト編

![](_page_12_Picture_68.jpeg)

### 手順-6 振替結果照会

![](_page_13_Figure_1.jpeg)

#### 手順-6 振替結果照会

![](_page_14_Figure_1.jpeg)

#### K-NETサービスの種類とスケジュール

![](_page_15_Picture_52.jpeg)

\*1 媒体先の請求データは、全銀協規定フォーマットに準拠したものを作成してください。

特に金融機関コード、支店コードに誤りがある場合、データの受付ができないためご注意ください。

\*2 口座引落済の資金より取扱手数料を差し引いた金額を、サービス区分に応じた日に代金回収入金口座へ入金します。 イ 全国型入金1回の場合

振替日の7営業日後

ロ 全国型入金2回の場合 地元行及び九州管内の7金融機関口座振替分は振替日の3営業日後 全国行口座振替分は振替日の7営業日後に入金される。

#### 取扱手数料

《税込み》

 $\sim$ 

![](_page_15_Picture_53.jpeg)

※法人WEBでご契約の場合は「なんぎん法人WEBサービス」の基本手数料が必要となります。

■引落不能分についても1件あたりの引落手数料は必要です。また、再引落については再度ご依頼頂く必要があります。

■手数料金額の算出方法(各手数料の本体金額で計算した合計手数料に、消費税率を乗じた消費税額を加算します。) 引落手数料金額= (基本手数料本体金額+1件あたりの引落手数料本体金額×件数) ×1.10 (※円未満は切り捨て) 振替停止手数料金額= (1件あたりの振替停止手数料本体金額×件数) ×1.10 (※円未満は切り捨て) 例)地域型 (データ伝送) 1回に20件のデータを請求した場合の手数料総額  $(120 \text{ }\text{H} \times 20 \text{ }\text{#}) \times 1.10 = 2,640 \text{ }\text{H}$ 

### 「引落不能事由の表示」

振替結果照会で処理結果がコードで表示される(全銀ファイル出力など)時は、処理結果コード の事由は以下の通りとなります。

なお、処理結果コード「0」は振替済です。

引落不能事由 (処理結果コード)

![](_page_16_Picture_23.jpeg)

(注) 引落不能事由は預金者の引落口座がある金融機関での口座振替処理で決定されます。 詳細の理由につきましては、直接該当金融機関、支店へご照会ください。